Версия: V1.00.000 Редакция: 02.04.2021 Перевод: 20.04.2021 **Bepcins: V1.00.000**<br>Pegakuns: 02.04.2021<br>Tepeeog: 20.04.2021<br>Pepeeog: 20.04.2021

Заявление: LAUNCH является конечным правообладателем на программное обеспечение, установленное в данном изделии. В случае попытки внесения изменений или вскрытия программного кода LAUNCH блокирует использование данного программного продукта и оставляет за собой право на преследование по закону.

### **Авторское право**

Авторское право © 2021 принадлежит SHENZHEN SMARTSAFE TECH CO., LTD. Все права защищены. Все права защищены. Запрещено частичное или полное воспроизведение материала, копирование, запись, передача в любой форме и на любых носителях (электронных, механических и фотографических) без письменного разрешения владельца авторских прав.

#### **Торговая марка**

Smartsafe является зарегистрированной торговой маркой SHENZHEN SMARTSAFE TECH CO., LTD в Китае и других странах. Все иные торговые марки, которые упоминаются в данной инструкции, принадлежат своим компаниям.

#### **Ограничение ответственности**

Содержание настоящего документа может быть изменено без предварительного уведомления в связи с усовершенствованием конструкции и методов производства изделия. SMARTSAFE не несет ответственность за ущерб или убытки, возникшие в результате применения данного документа.

### **Заявления FCC**

Любые модификации или конструктивные изменения, не одобренные производителем, могут лишить пользователя права на эксплуатацию данного прибора. Это устройство соответствует требованиям части 15 правил FCC. Работа прибора отвечает следующим условиям: (1) данный прибор не вызывает опасных помех и (2) данное устройство должно работать при любых помехах, в том числе тех, которые способны вызывать нежелательные сбои.

Оборудование протестировано и признано соответствующим ограничениям, действующим в отношении цифровых устройств класса B, в соответствии с частью 15 правил FCC. Эти ограничения обеспечивают защиту от помех в жилых помещениях. Данное оборудование генерирует, использует и способно излучать радиочастотную энергию. Если оно установлено и эксплуатируется с нарушением инструкций, то может создавать помехи для радиосвязи. Тем не менее, нет никакой гарантии, что помехи не возникнут в конкретных условиях применения. Если это оборудование создает помехи для приема сигналов радио или телевидения, что можно определить, выключив и включив оборудование, пользователю рекомендуется принять меры к устранению помех одним или несколькими способами: горовая марка<br>
орговая марка<br>
"орговая марка<br>
"martsafe является зарегистрированной торговой маркой SHENZHEN<br>
"martsafe является зарегистрированной торговой маркой SHENZHEN<br>
MARTSAFE TECH CO., LTD в Китае и других странах

- Изменить ориентацию или местоположение приемной антенны.

- Увеличить расстояние между оборудованием и приемником.

- Отключить оборудование от розетки, к которой подключен приемник.

- Обратиться за помощью к дилеру или опытному технику по настройке приема сигналов радио / телевидения.

Проведена оценка оборудования на соответствие основным требованиям радиочастотного излучения. Прибор можно использовать без ограничений.

Важно: пожалуйста, внимательно прочтите настоящую инструкцию и меры предосторожности перед эксплуатацией программатора.

#### **Специальные символы**

*Применяются следующие специальные символы:*

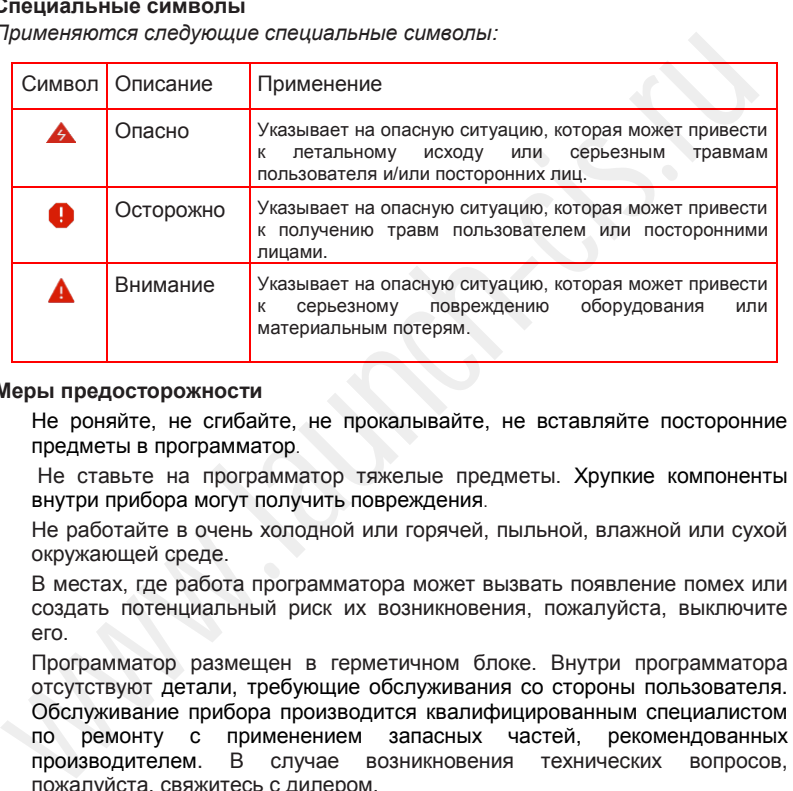

#### **Меры предосторожности**

- Не роняйте, не сгибайте, не прокалывайте, не вставляйте посторонние предметы в программатор.
- Не ставьте на программатор тяжелые предметы. Хрупкие компоненты внутри прибора могут получить повреждения.
- Не работайте в очень холодной или горячей, пыльной, влажной или сухой окружающей среде.
- В местах, где работа программатора может вызвать появление помех или создать потенциальный риск их возникновения, пожалуйста, выключите его.
- Программатор размещен в герметичном блоке. Внутри программатора отсутствуют детали, требующие обслуживания со стороны пользователя. Обслуживание прибора производится квалифицированным специалистом по ремонту с применением запасных частей, рекомендованных производителем. В случае возникновения технических вопросов, пожалуйста, свяжитесь с дилером.
- Никогда не помешайте прибор в сильное электромагнитное поле.
- Не заменяйте встроенную аккумуляторную литиевую батарею. Обратитесь к дилеру для выполнения ее замены.
- Используйте штатные встроенную батарею и внешний сетевой адаптер. Существует опасность возгорания при установке нештатной аккумуляторной батареи.
- Исключите внезапное отключение электропитания, если программатор находится в режиме форматирования или загрузки. Иначе это может

привести к ошибкам в его работе.

- Не удаляйте неизвестные файлы и не изменяйте имена файлов или каталогов, которые не созданы Вами, иначе программное обеспечение программатора может дать сбой.
- Доступ к непроверенным интернет ресурсам делает оборудование уязвимым для компьютерных вирусов, хакеров, шпионских программ и других вредоносных действий, которые могут повредить программатор, программное обеспечение и данные. Убедитесь в том, что на Вашем устройстве установлены защитные программы в виде брандмауэров, антивирусного программного обеспечения и антишпионского программного обеспечения и регулярно обновляйте программное обеспечение. программное обеспечение и данные. Убедитесь в том, что на Вашем<br>устройстве установлены защитные программно обеспечения и антивирусного программного обеспечения и ратупярно обновляйте программного обеспечения и антивитом с
- Не отключайте АКБ или электрические кабели в автомобиле при включенном зажигании, так как это может привести к повреждению датчиков или ЭБУ.
- Не ставьте намагниченные предметы, например, радиодинамики, около ЭБУ, так как магниты динамиков могут повредить цепи и компоненты ЭБУ.
- Соблюдайте осторожность при работе с ЭБУ или датчиками. Следует заземлить себя перед разборкой электронных блоков, чтобы не повредить ЭБУ и датчики статическим электричеством.
- Надежно подсоедините разъем жгута проводов ЭБУ, чтобы исключить повреждение электронных компонентов, например, интегральных схем внутри ЭБУ.

## **Комплект поставки**

- Программатор
- Сетевой адаптер
- Главный диагностический кабель
- Кабель передачи данных (системы 4-го поколения)
- Кабель передачи данных в ЭСППЗУ (системы 4-го поколения) (без разборки щитка приборов)
- Кабель для передачи данных в режиме BENCH
- Преобразователь V1 ЭБУ
- Преобразователь V2 ЭБУ
- Кабель ЭБУ с несколькими линиями
- Адаптер для микросхемы ЭСППЗУ
- Кабель для аналогового ИК-ключа Benz
- Кабель ЭБУ с распаячным жгутом
- Преобразователь ЭСППЗУ
- Инструкция по эксплуатации

## **Содержание**

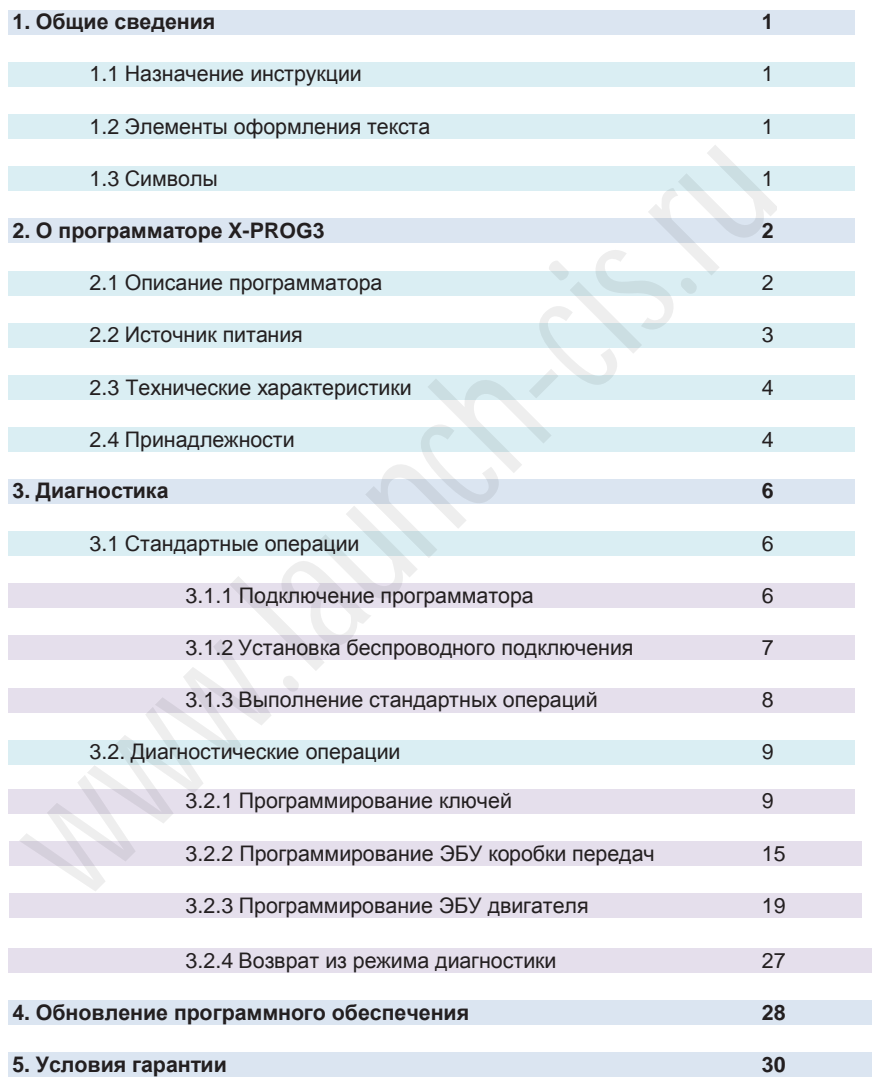

# **1 Общие сведения**

В настоящей инструкции приведены основные сведения и эксплуатационные требования для интеллектуального устройства программирования чипов иммобилайзера и компонентов противоугонной системы автомобиля LAUNCH/SmartSafe X-PROG3. Прибор является идеальным выбором для профессиональных ремонтных мастерских и предприятий технического обслуживания автомобилей. Х-PROG3 поддерживает функции программирования ключей-транспондеров автомобиля, ЭБУ двигателя и коробки передач, а также перепрограммирование целого ряда устройств широкого модельного ряда автомобилей.

# **1.1 Назначение инструкции**

Этот документ предназначен для специалистов по обслуживанию и ремонту автомобилей, в частности электронных схем, узлов и блоков. В нем содержатся описания процедур для выполнения различных операций с применением X-PROG 3 и базовые знания по диагностике автомобилей.

# **1.2 Элементы оформления текста**

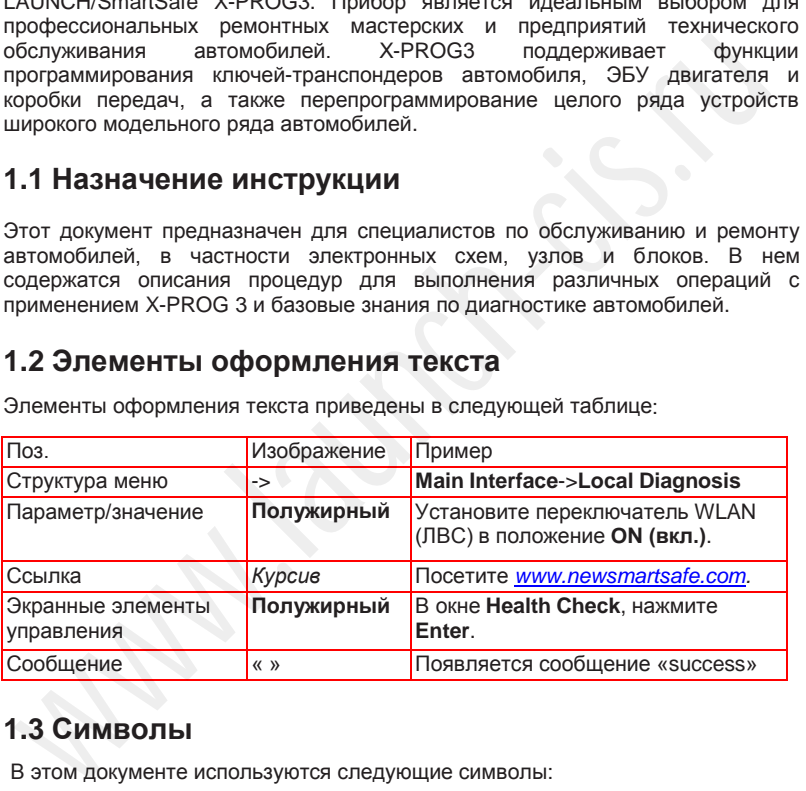

Элементы оформления текста приведены в следующей таблице:

# **1.3 Символы**

В этом документе используются следующие символы:

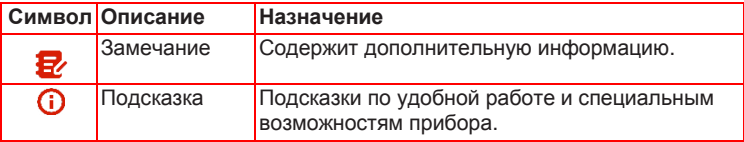

# **2 О программаторе X-PROG3**

# **2.1 Описание программатора**

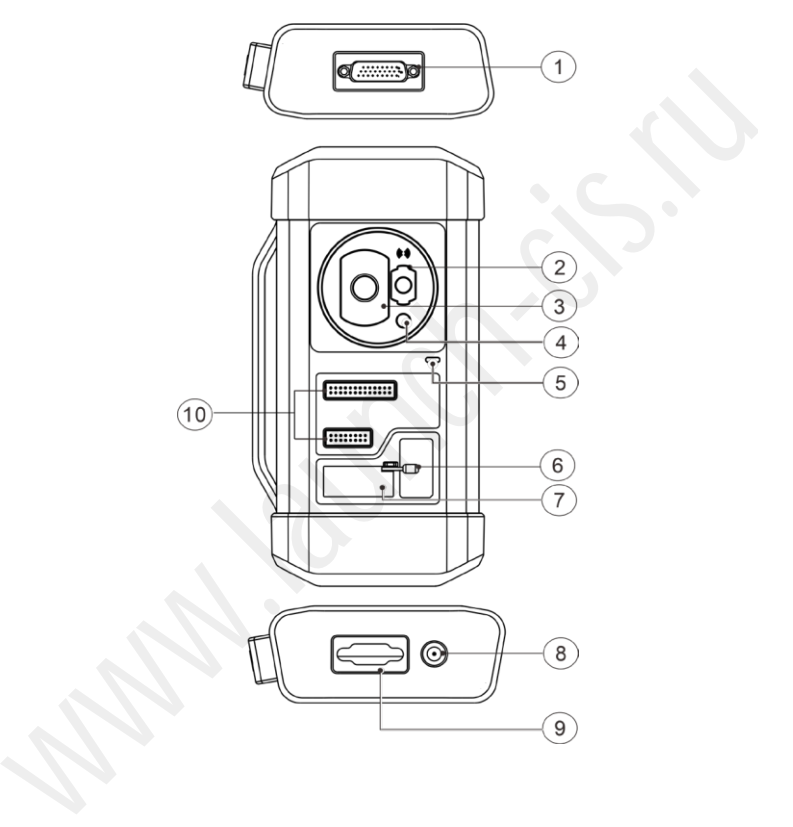

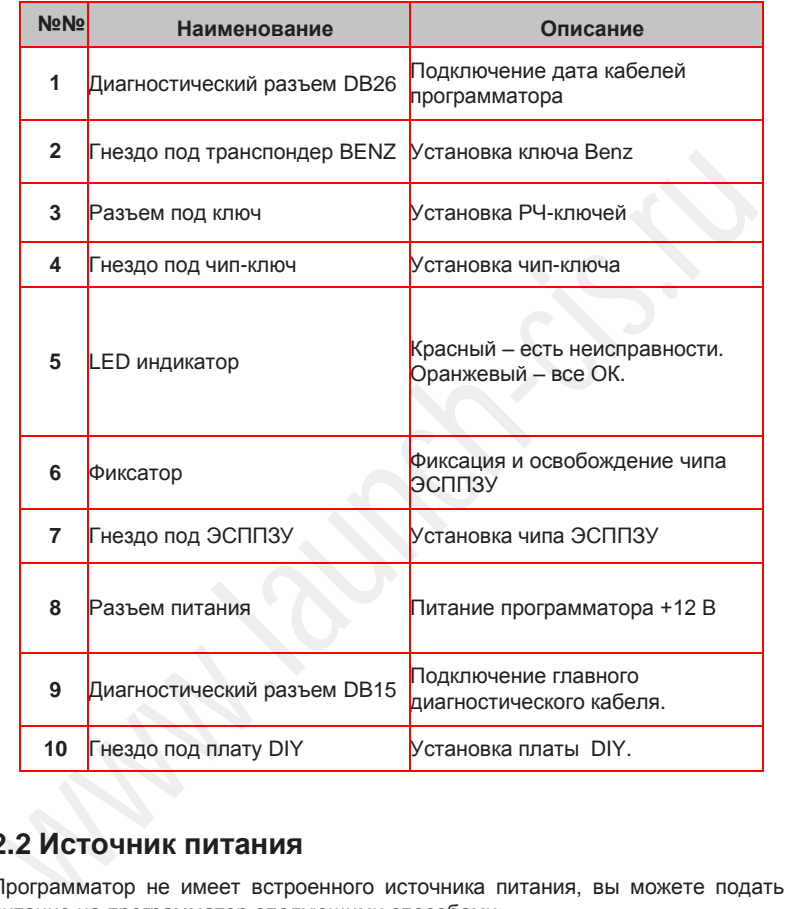

# **2.2 Источник питания**

Программатор не имеет встроенного источника питания, вы можете подать питание на программатор следующими способами:

- С помощью сетевого адаптера из комплекта поставки.
- От диагностического разъема DLC автомобиля.

# **2.3 Технические характеристики**

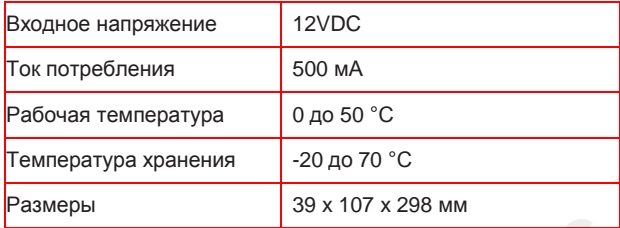

# **2.4 Принадлежности**

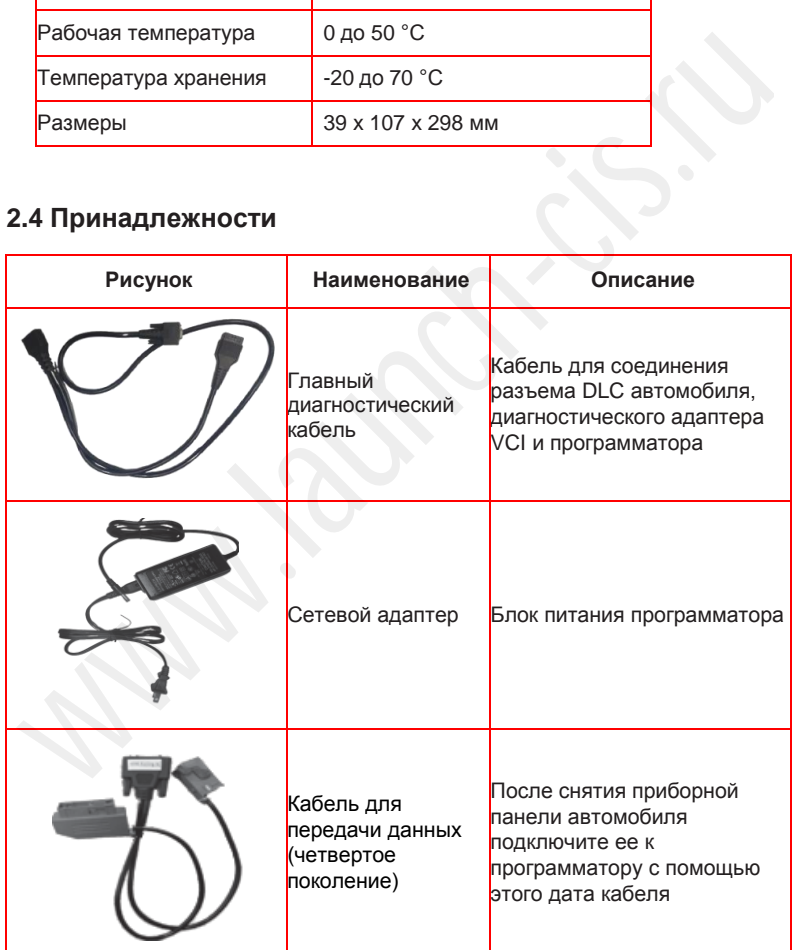

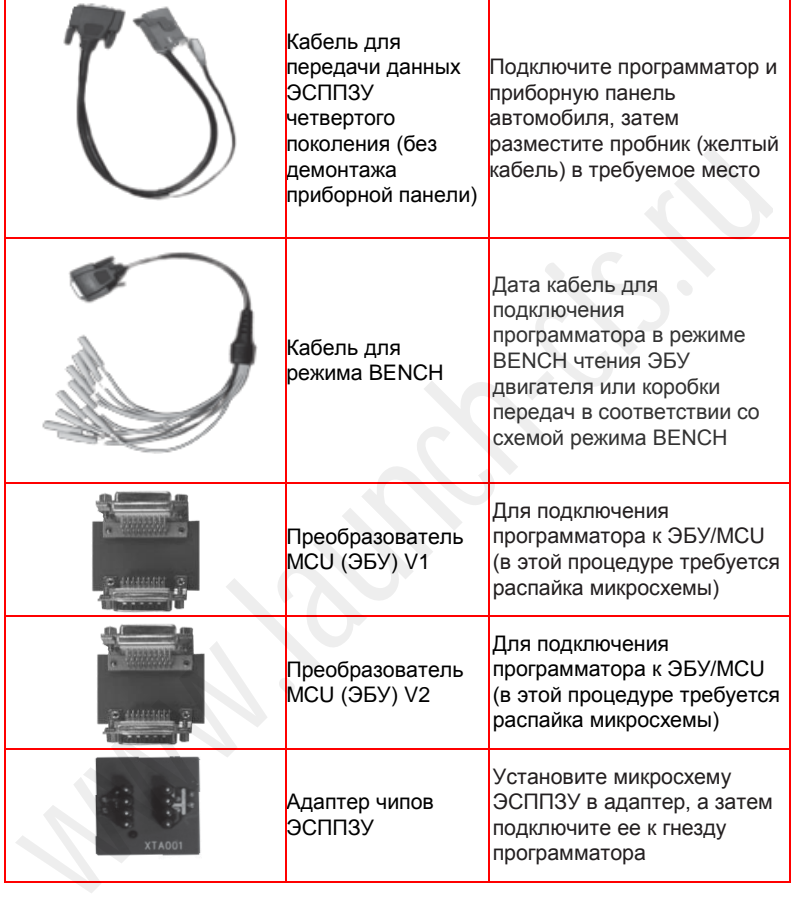

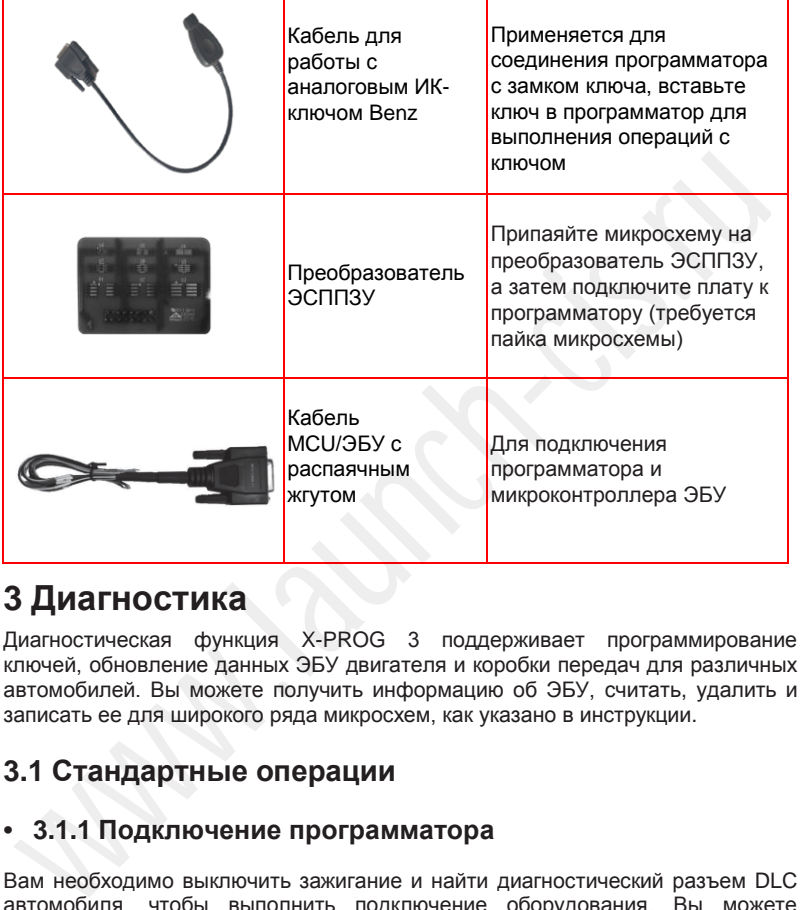

# **3 Диагностика**

Диагностическая функция X-PROG 3 поддерживает программирование ключей, обновление данных ЭБУ двигателя и коробки передач для различных автомобилей. Вы можете получить информацию об ЭБУ, считать, удалить и записать ее для широкого ряда микросхем, как указано в инструкции.

# **3.1 Стандартные операции**

# **• 3.1.1 Подключение программатора**

Вам необходимо выключить зажигание и найти диагностический разъем DLC автомобиля, чтобы выполнить подключение оборудования. Вы можете обратиться к следующей таблице для подключения оборудования:

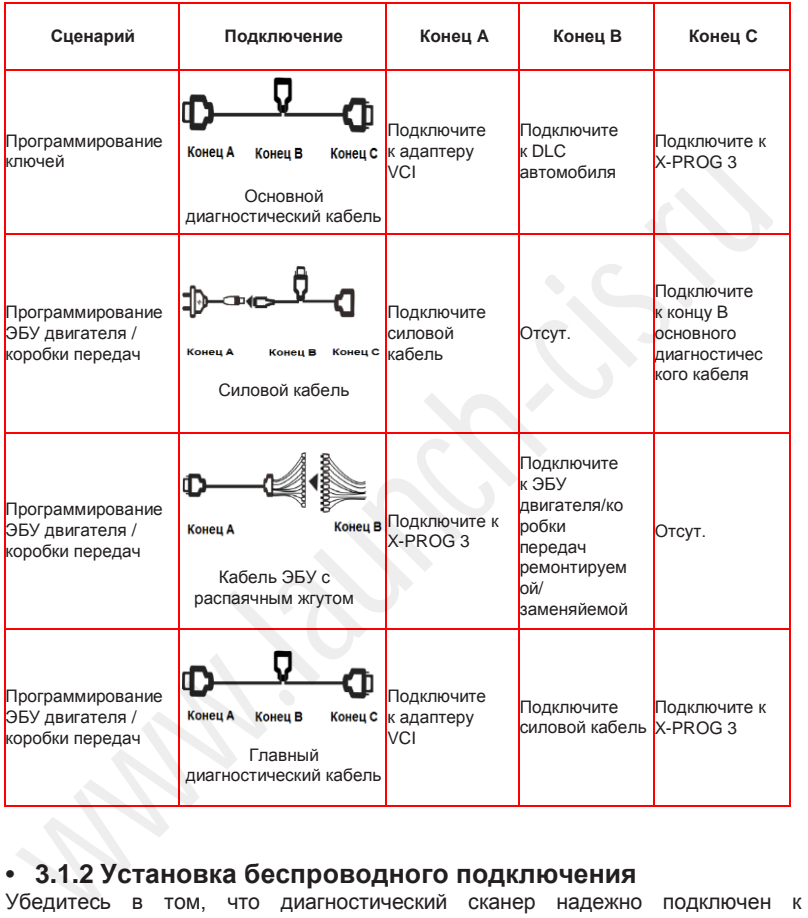

# **• 3.1.2 Установка беспроводного подключения**

Убедитесь в том, что диагностический сканер надежно подключен к программатору X-PROG 3, проверьте беспроводное подключение:

В. Замечание: Настоятельно рекомендуется подключать диагностический прибор к адаптеру VCI с помощью USB-кабеля для надежной передачи данных.

- 
- 1. Сместите бегунок состояния сверху вниз.
- 2. Нажмите , перейдите в **Wireless and network->Bluetooth**.
- 3. Выберите X-PROG 3 для подключения, дождитесь успешного подключения.

# **• 3.1.3 Выполнение стандартных операций**

Откройте интерфейс функций перед работой на программаторе.

- 1. Включите диагностический сканер SMARTSAFE, и/или откройте главное окно.
- 2. В главном диагностическом режиме войдите в режим программатора через **Local Diagnose** или **Reset**, нажмите **OK**.

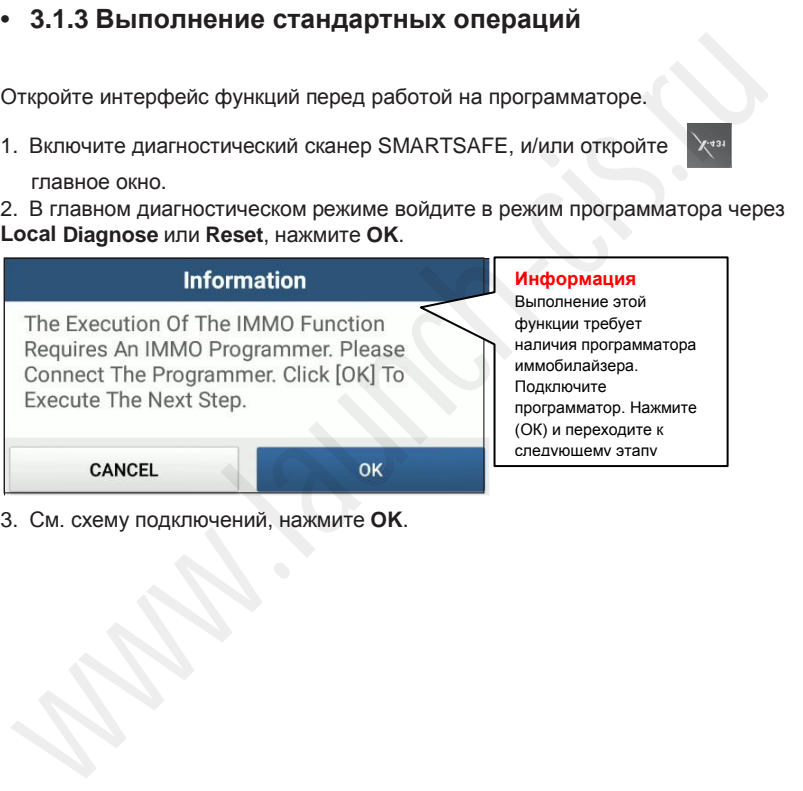

3. См. схему подключений, нажмите **OK**.

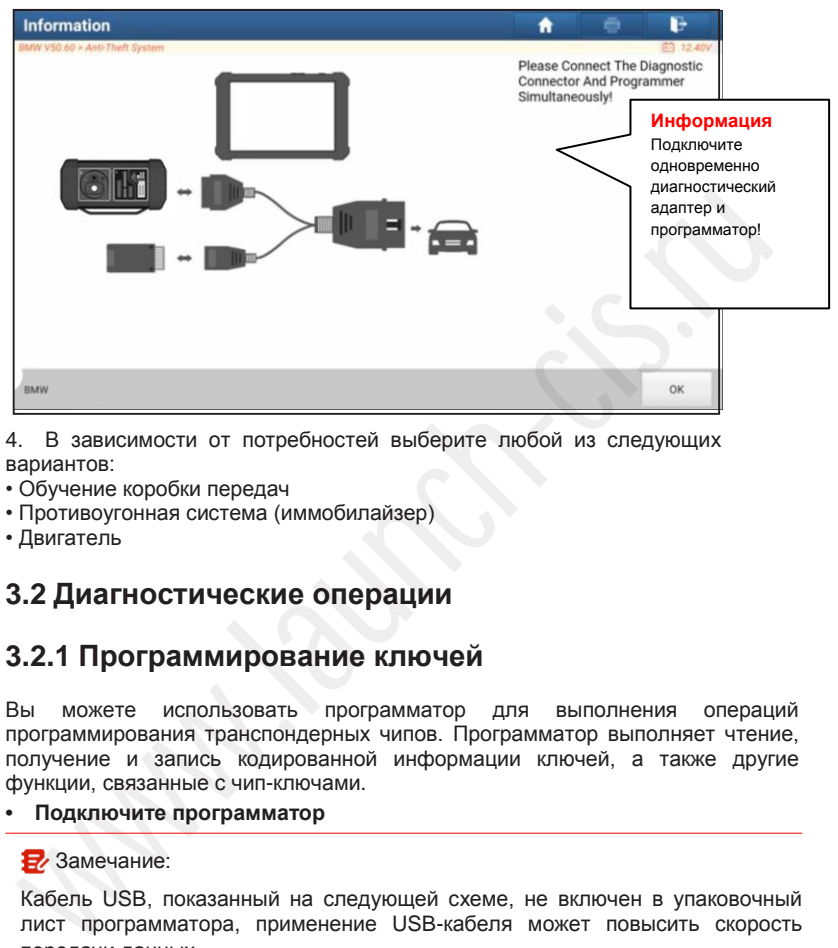

4. В зависимости от потребностей выберите любой из следующих вариантов:

- Обучение коробки передач
- Противоугонная система (иммобилайзер)
- Двигатель

# **3.2 Диагностические операции**

# **3.2.1 Программирование ключей**

Вы можете использовать программатор для выполнения операций программирования транспондерных чипов. Программатор выполняет чтение, получение и запись кодированной информации ключей, а также другие функции, связанные с чип-ключами.

#### **• Подключите программатор**

## В Замечание:

Кабель USB, показанный на следующей схеме, не включен в упаковочный лист программатора, применение USB-кабеля может повысить скорость передачи данных.

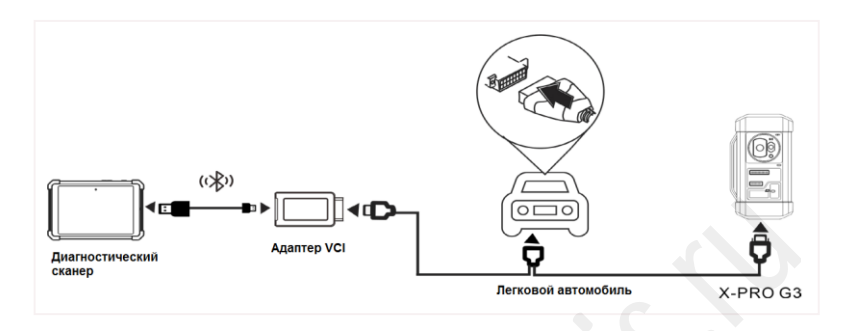

### **• Выполните программирование ключей**

Вы можете использовать функцию программирования ключей для резервного копирования данных старых ключей и записи данных в чипы новых ключей. В приведенной далее процедуре показано, как выполнить программирование ключей для автомобиля BMW с помощью программатор SMARTSAFE, он содержит режимы резервных данных имеющихся ключей и функцию генерирования данных для новых ключей.

- 1. Резервное копирование данных имеющихся ключей.
- a. Нажмите **Intelligent Mode (интеллектуальный режим).**

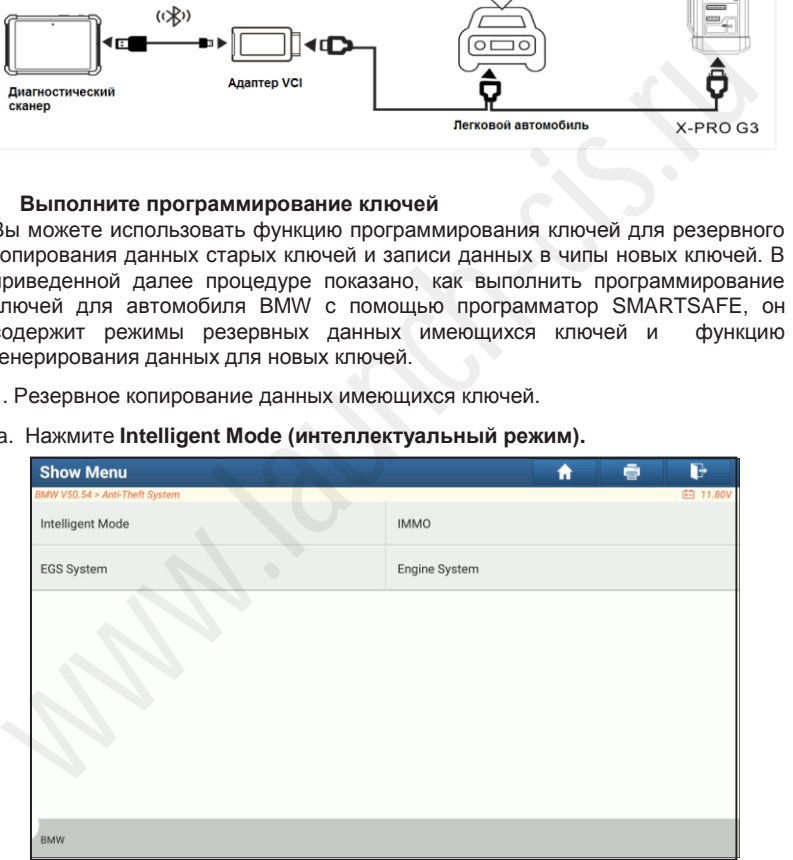

b. Нажмите **OK** и подтвердите тип иммобилайзера (IMMO Type).

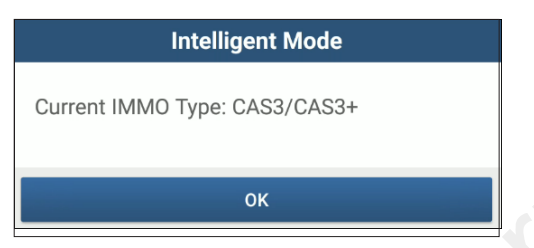

c. Нажмите **Key Operation (программирование ключей)**.

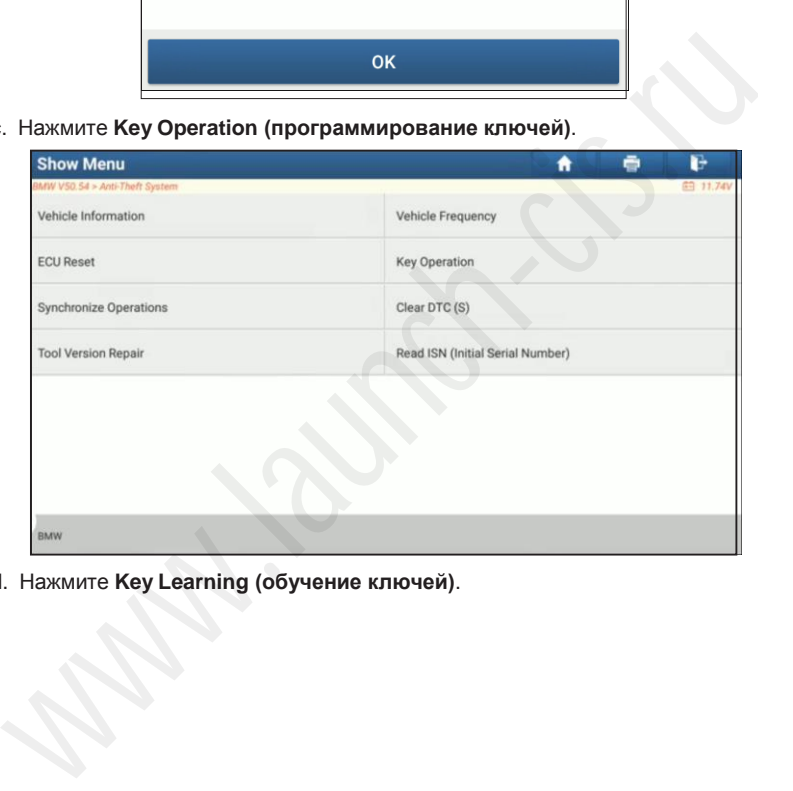

d. Нажмите **Key Learning (обучение ключей)**.

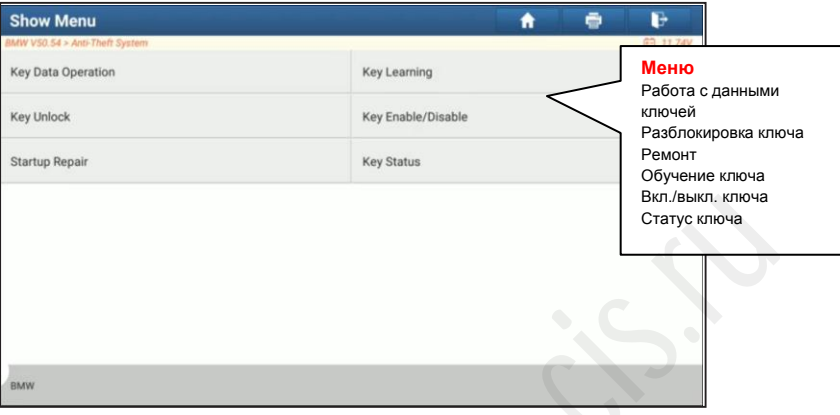

e. Нажмите **OK** после прочтения инструкций на экране прибора.

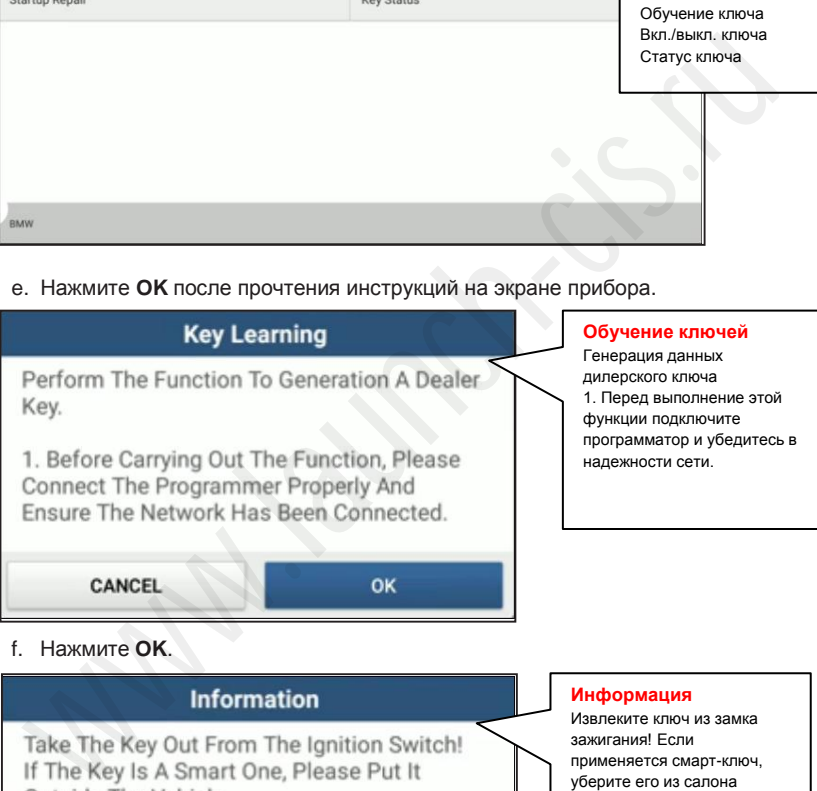

f. Нажмите **OK**.

Please Click OK Directly If There Is No Key In The Ignition Switch.

OK

#### **Информация**

Извлеките ключ из замка зажигания! Если применяется смарт-ключ, уберите его из салона автомобиля. Нажмите ОК, если ключ в замке зажигания отсутствует.

g. Нажмите **OK** и сохраните данные ключей.

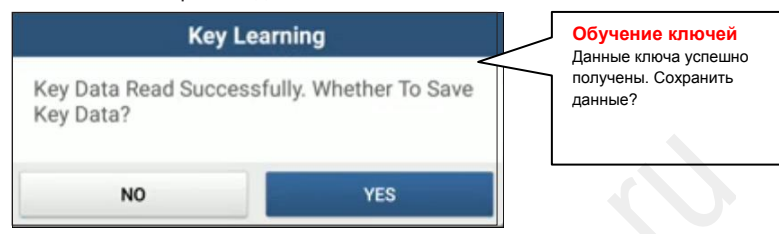

h. Введите название файла транспондерного ключа и нажмите **OK**.

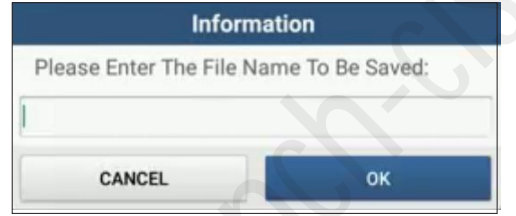

i. Файл записан, нажмите **OK** для подтверждения.

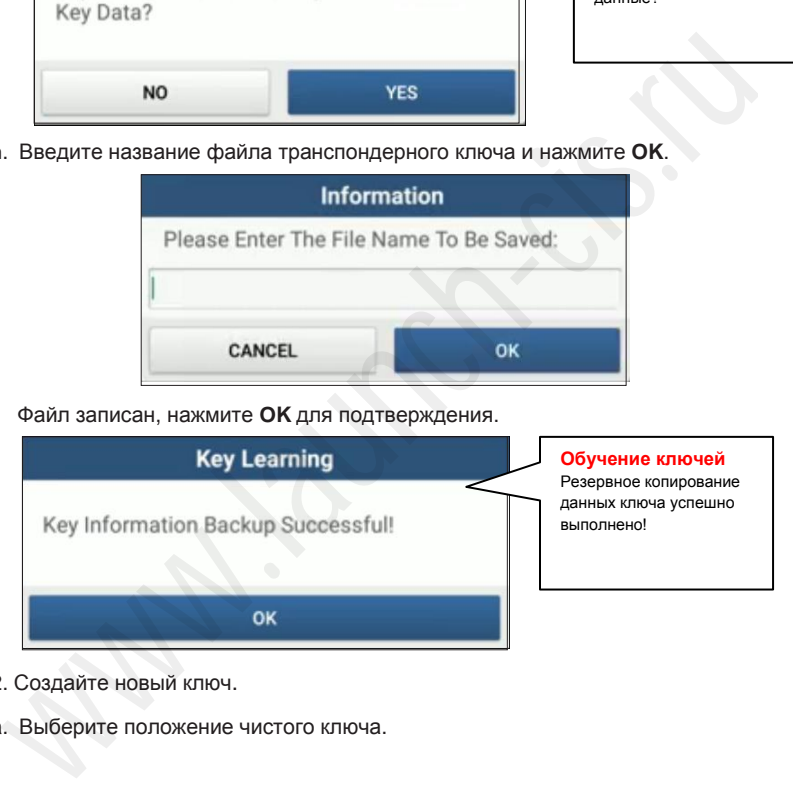

- 2. Создайте новый ключ.
- a. Выберите положение чистого ключа.

## **LAUNCH** X-PROG3 / Инструкция по эксплуатации

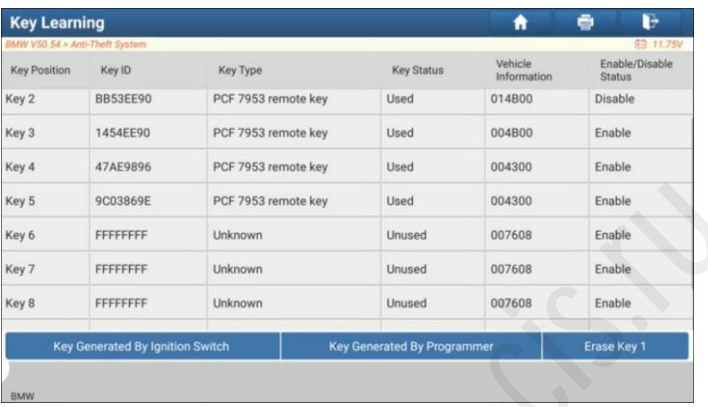

b. Установите новый ключ в гнездо для ключей и нажмите **OK**.

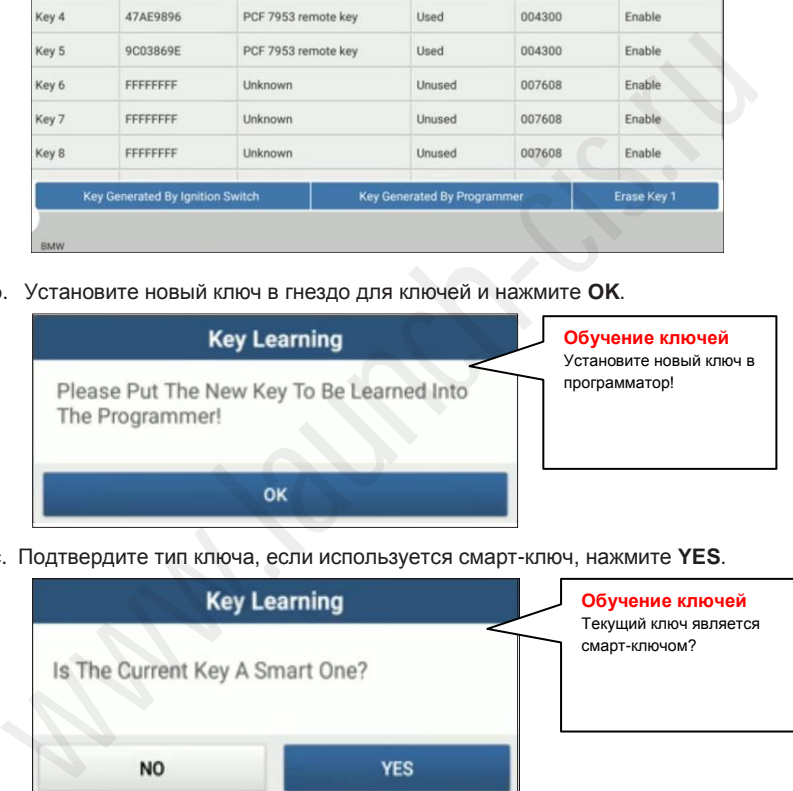

c. Подтвердите тип ключа, если используется смарт-ключ, нажмите **YES**.

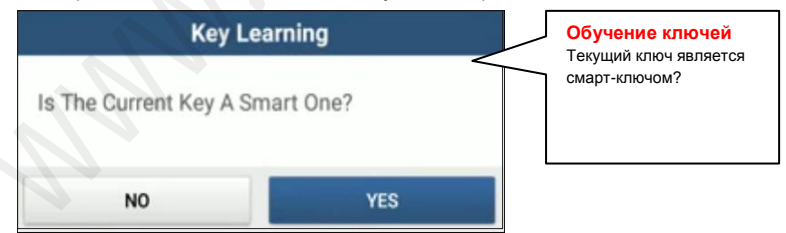

d. После того, как ключ создан, нажмите **OK** для подтверждения.

## **Information**

Dealer Key Is Generated Successfully, Please Try To Start The Vehicle. If The Newly Generated Key Cannot Start The

#### **Информация**

Дилерский ключ успешно создан. Пустите двигатель автомобиля. Если запуск не производится, выполните синхронизацию DME или DLE по ситуации.

# **• 3.2.2 Программирование ЭБУ коробки передач**

Вы можете воспользоваться функцией программирования ЭБУ коробки передач, чтобы восстановить прежние настройки коробки передач или записать новые настройки после замены коробки передач.

• Подключите систему для программирования ЭБУ коробки передач.

Замечание:

- Кабель USB, показанный на следующей схеме, не включен в упаковочный лист программатора, применение USB-кабеля может повысить скорость передачи данных.
- Подключение зависит в ряде случаев от типа шасси; информацию о том, как подключить систему для программирования ЭБУ коробки передач, см. *на схеме подключения.*

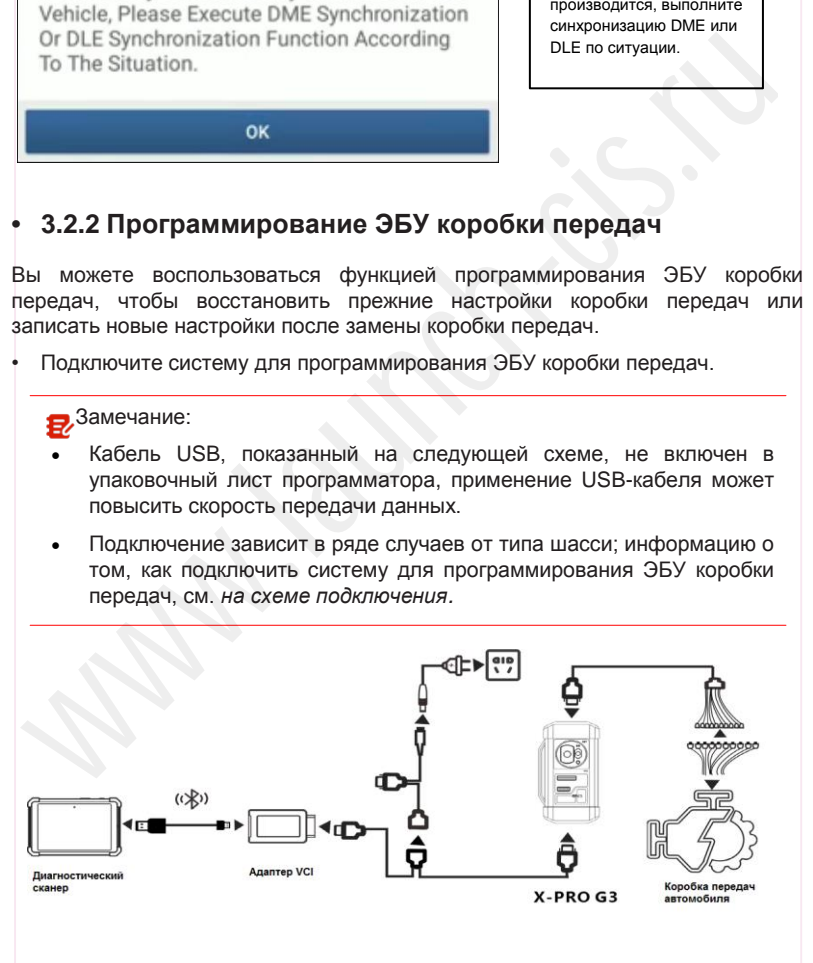

• Выполните программирование ЭБУ коробки передач

В приведенной далее процедуре указано, как выполнить программирование ЭБУ коробки передач для автомобиля марки BMW с помощью программатора SMARTSAFE. Она описывает подключение коробки передач и удаление настроек и данных коробки передач.

1. Подключите программатор к ЭБУ коробки передач.

a. В окне режима программирования нажмите надпись **EGS System** и откройте окно программирования ЭБУ коробки передач.

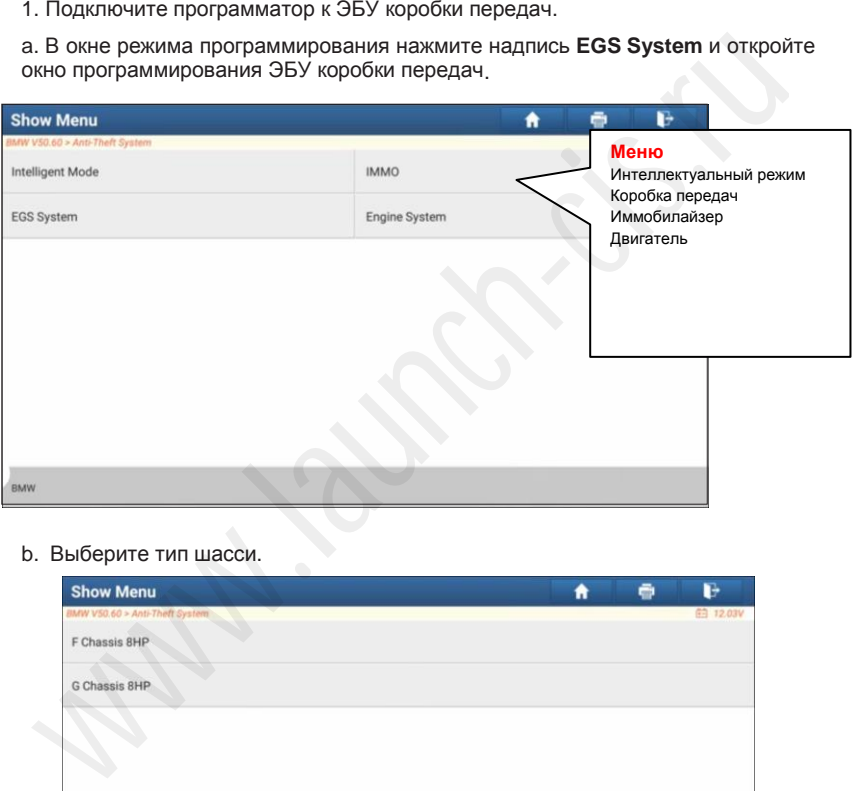

### b. Выберите тип шасси.

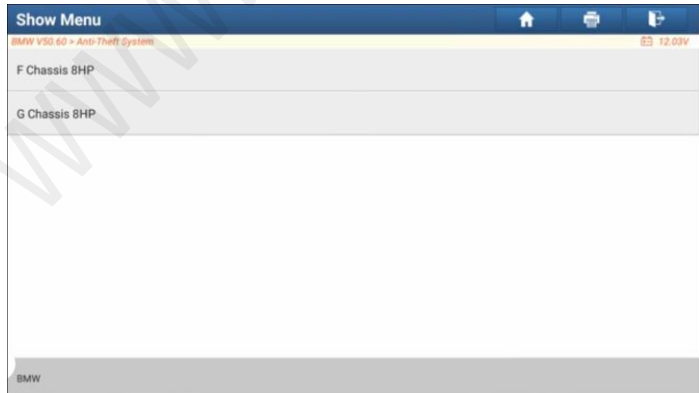

c. См. схему подключения. Нажмите **OK**.

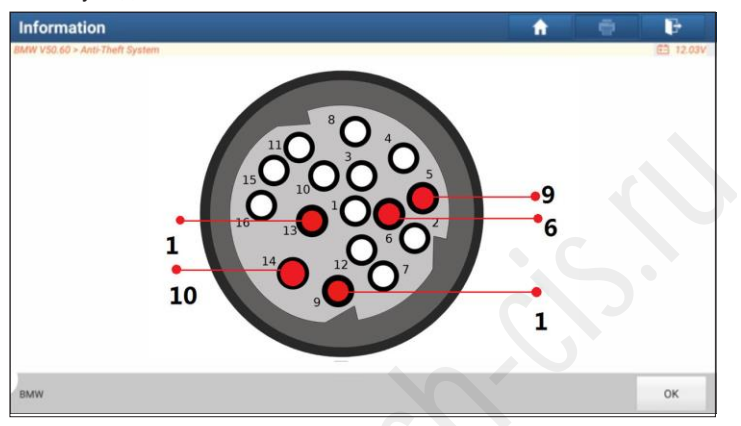

- 2. Удалите настройки и данные из ЭБУ коробки передач.
- a. Нажмите надпись **EGS Erasure (удаление данных)**.

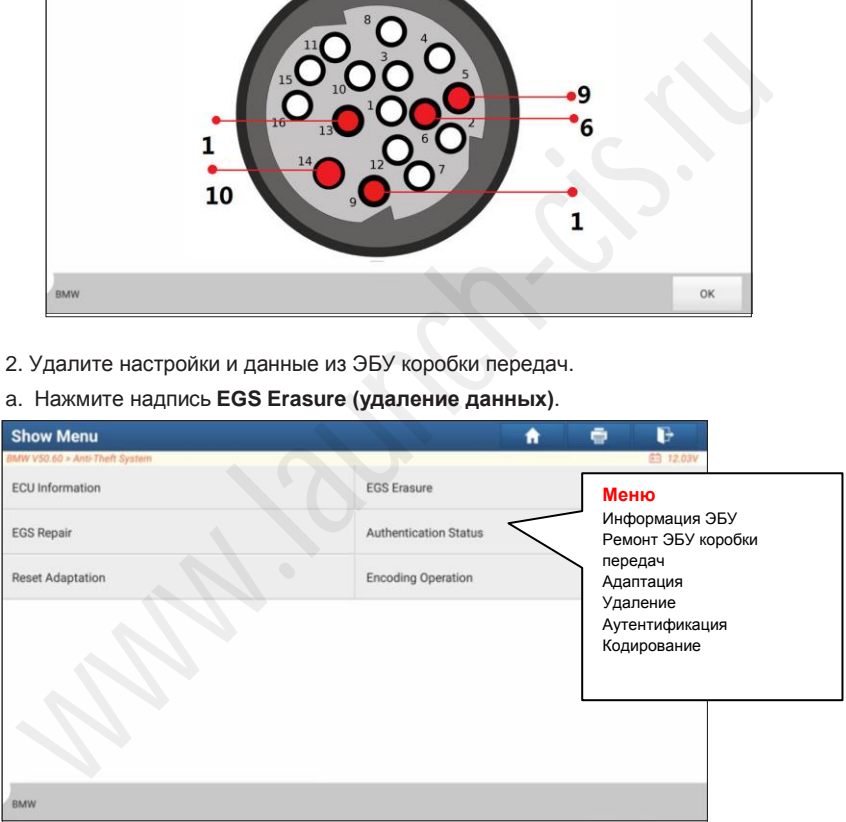

b. Нажмите **DOWNLOAD (загрузить)**.

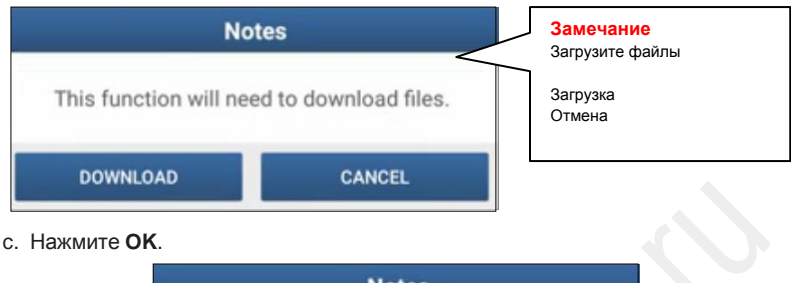

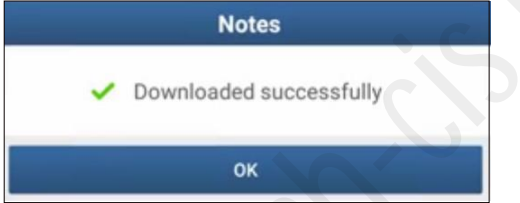

d. Нажмите **DOWNLOAD (загрузить)**.

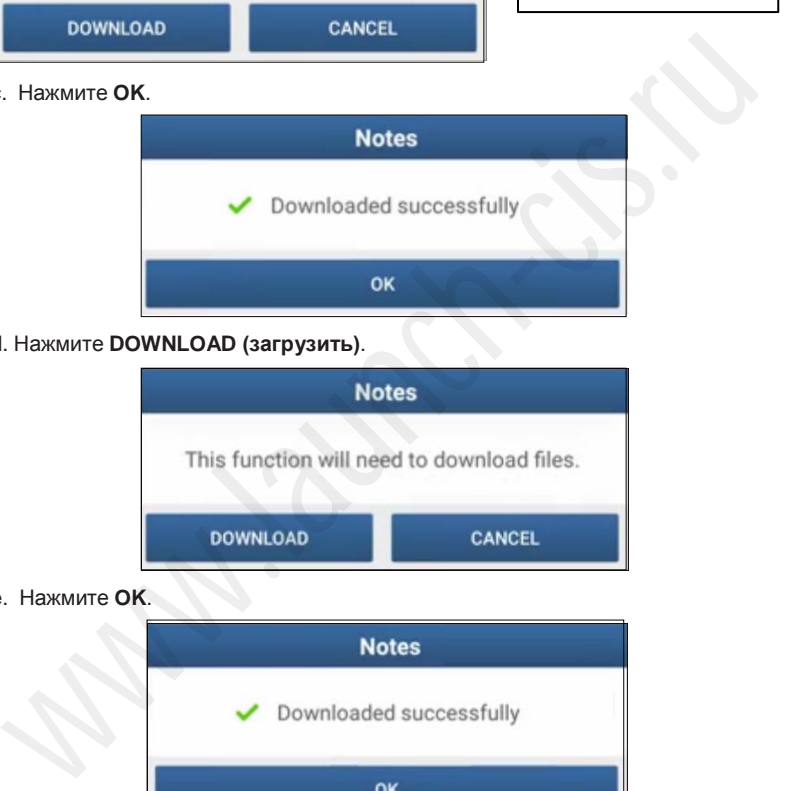

e. Нажмите **OK**.

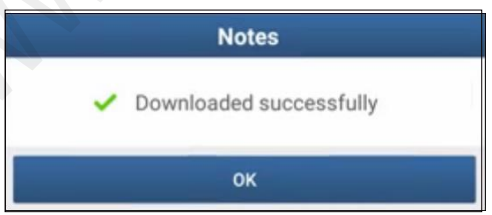

f. Нажмите **YES**.

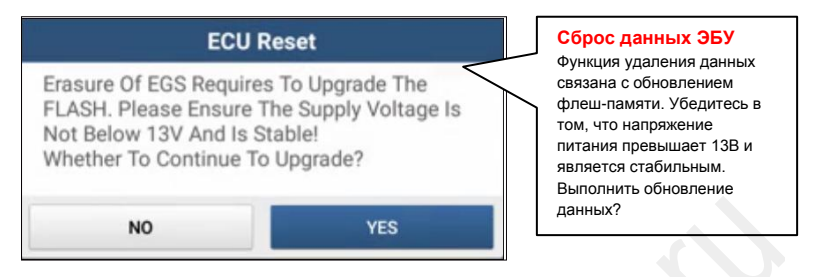

## g. Нажмите YES.

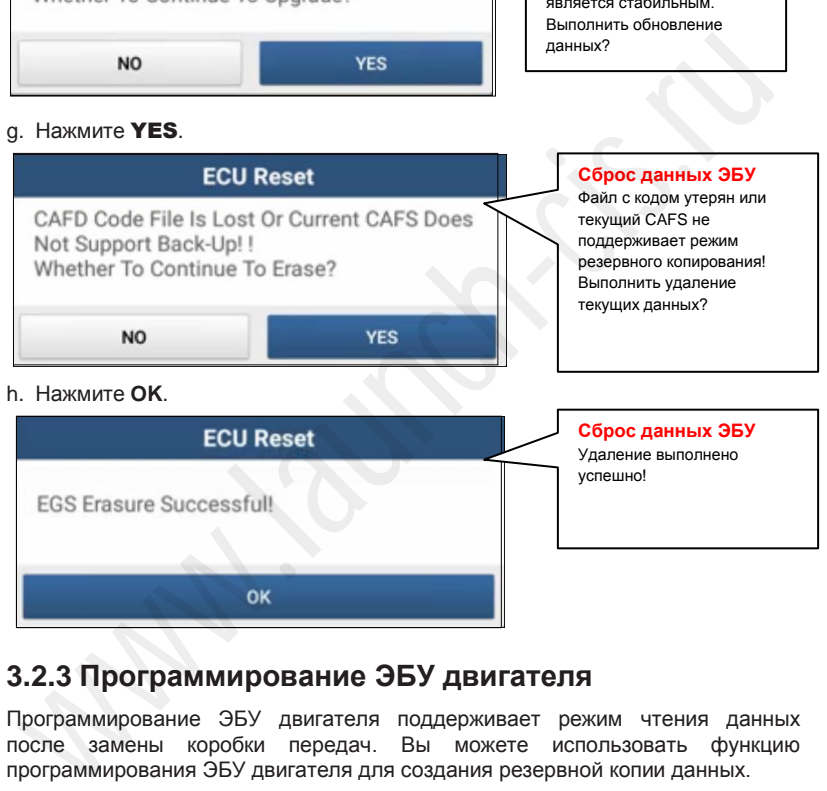

# **Сброс данных ЭБУ** Удаление выполнено успешно!

# **3.2.3 Программирование ЭБУ двигателя**

Программирование ЭБУ двигателя поддерживает режим чтения данных после замены коробки передач. Вы можете использовать функцию программирования ЭБУ двигателя для создания резервной копии данных.

**• Подключите систему для программирования ЭБУ двигателя**

В Замечание:

- Кабель USB, показанный на следующей схеме, не включен в упаковочный лист программатора, применение USB-кабеля может повысить скорость передачи данных.
- Подключение зависит от типа двигателя. О том, как подключить двигатель автомобиля, см. схему подключения.

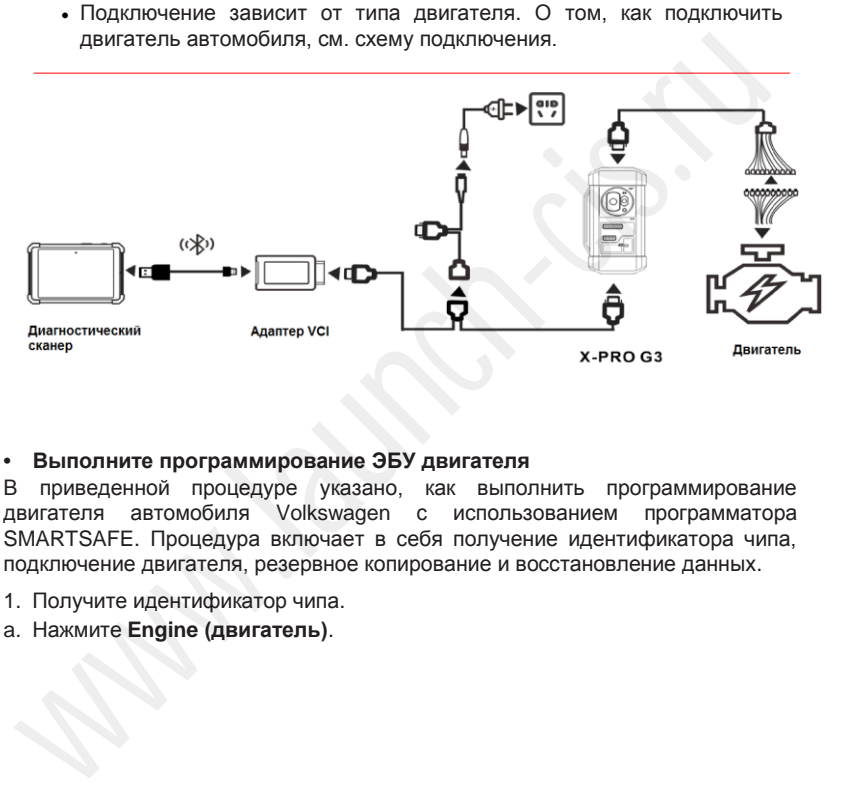

## **• Выполните программирование ЭБУ двигателя**

В приведенной процедуре указано, как выполнить программирование двигателя автомобиля Volkswagen с использованием программатора SMARTSAFE. Процедура включает в себя получение идентификатора чипа, подключение двигателя, резервное копирование и восстановление данных.

- 1. Получите идентификатор чипа.
- a. Нажмите **Engine (двигатель)**.

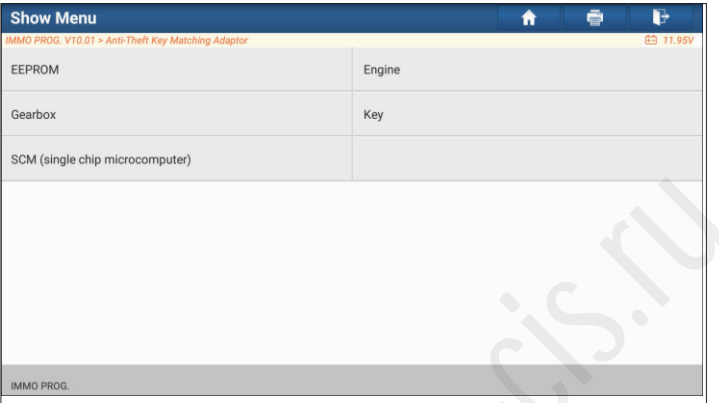

b. Выберите модель двигателя.

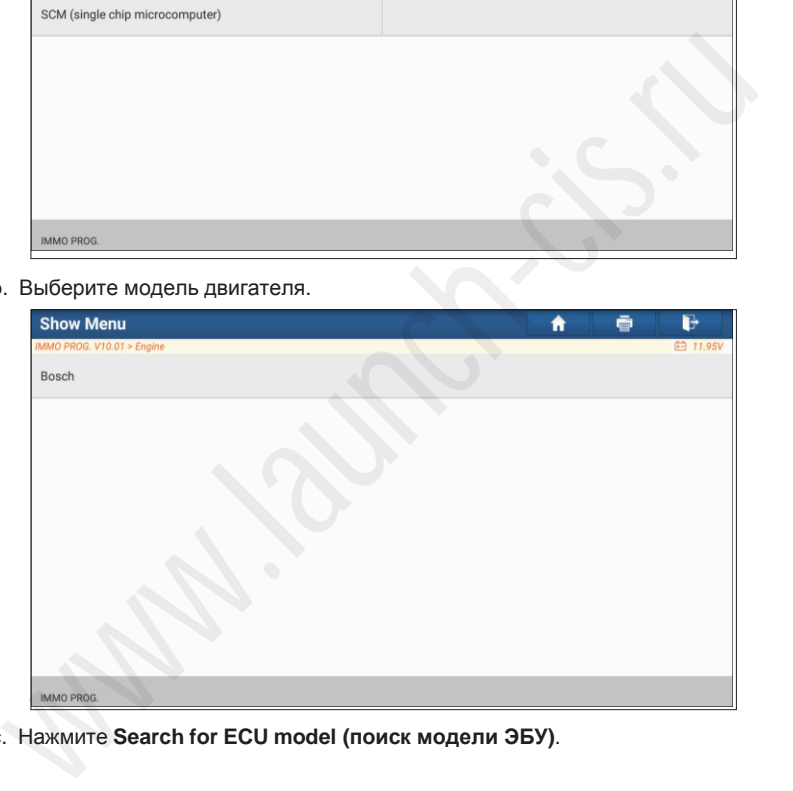

c. Нажмите **Search for ECU model (поиск модели ЭБУ)**.

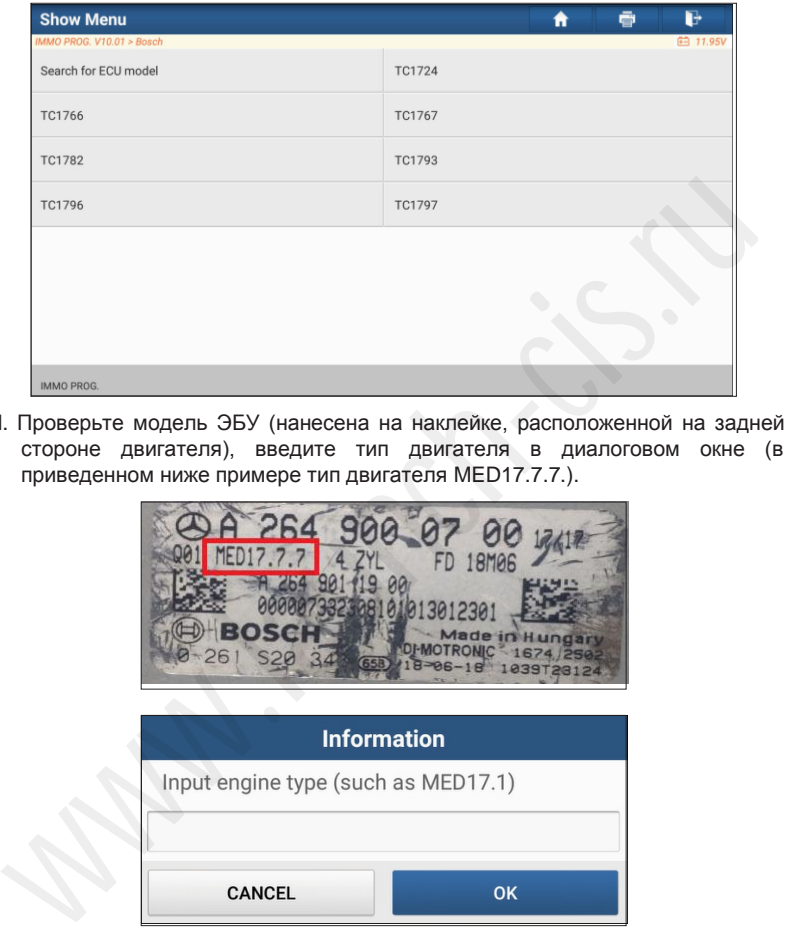

d. Проверьте модель ЭБУ (нанесена на наклейке, расположенной на задней стороне двигателя), введите тип двигателя в диалоговом окне (в приведенном ниже примере тип двигателя MED17.7.7.).

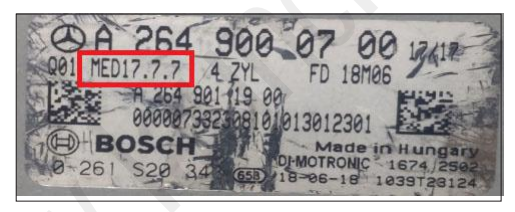

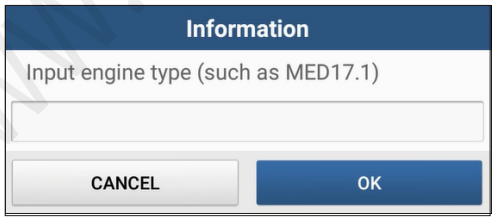

e. Нажмите **OK**.

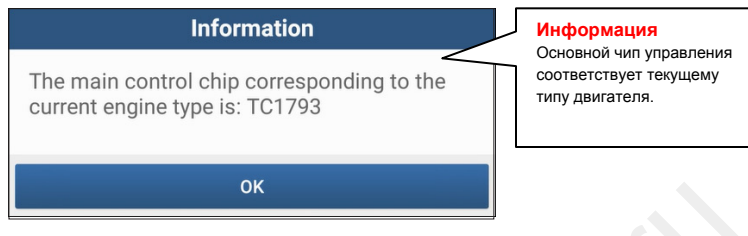

- 2. Подключите программатор к ЭБУ двигателя.
- a. Нажмите **View Wiring Diagram (электросхема)**.

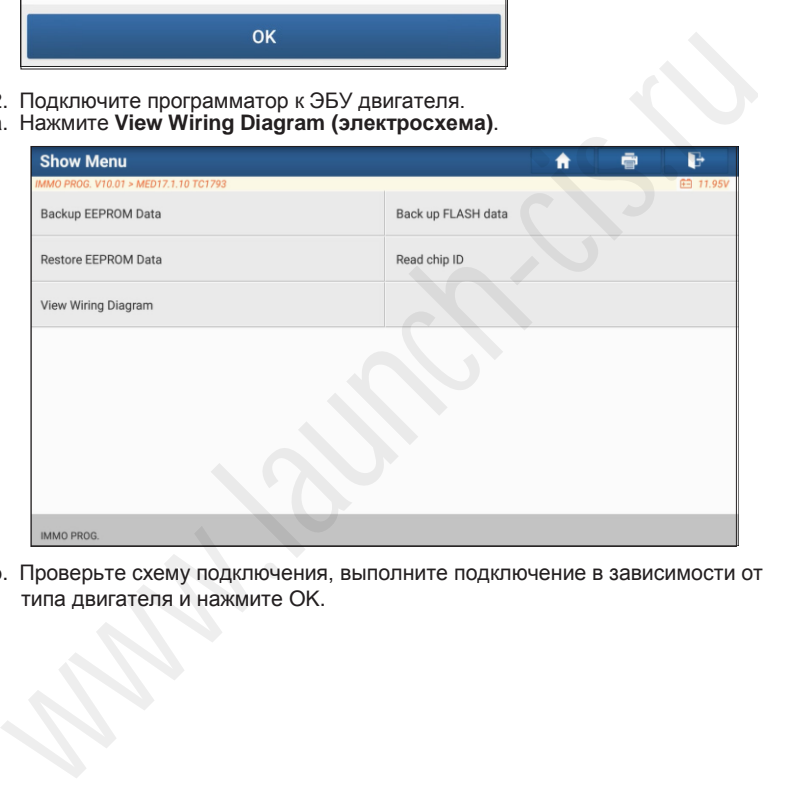

b. Проверьте схему подключения, выполните подключение в зависимости от типа двигателя и нажмите OK.

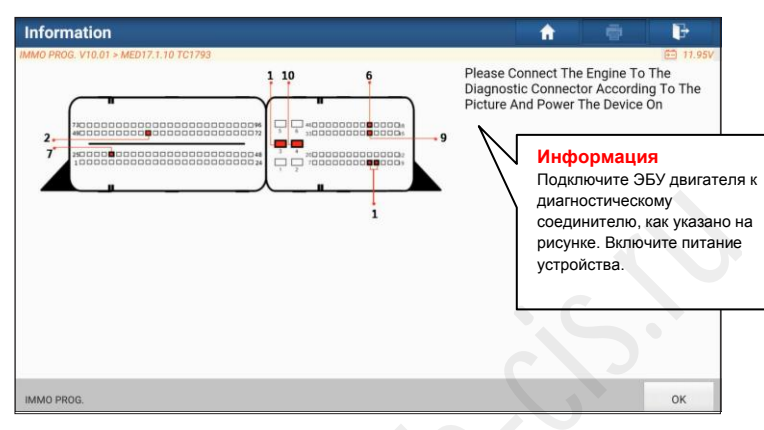

c. Нажмите **Read chip ID (проверьте идентификатор чипа)**.

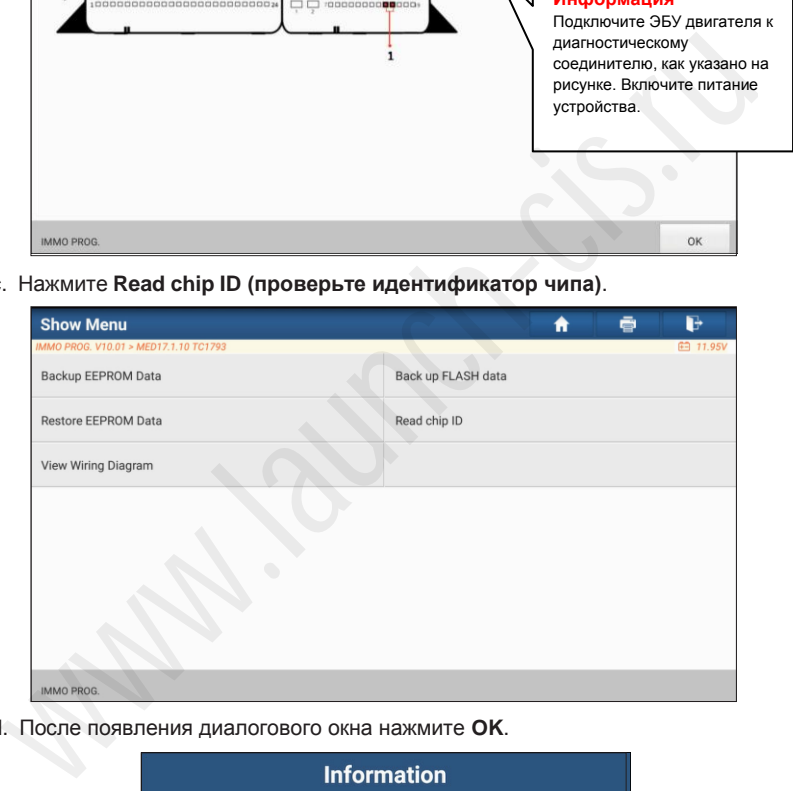

d. После появления диалогового окна нажмите **OK**.

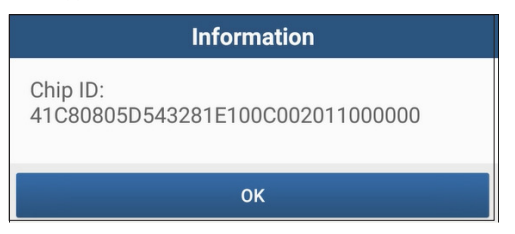

- 3. Резервируйте данные.
- a. Нажмите **Backup EEPROM Data (резервирование данных ЭСППЗУ)**.

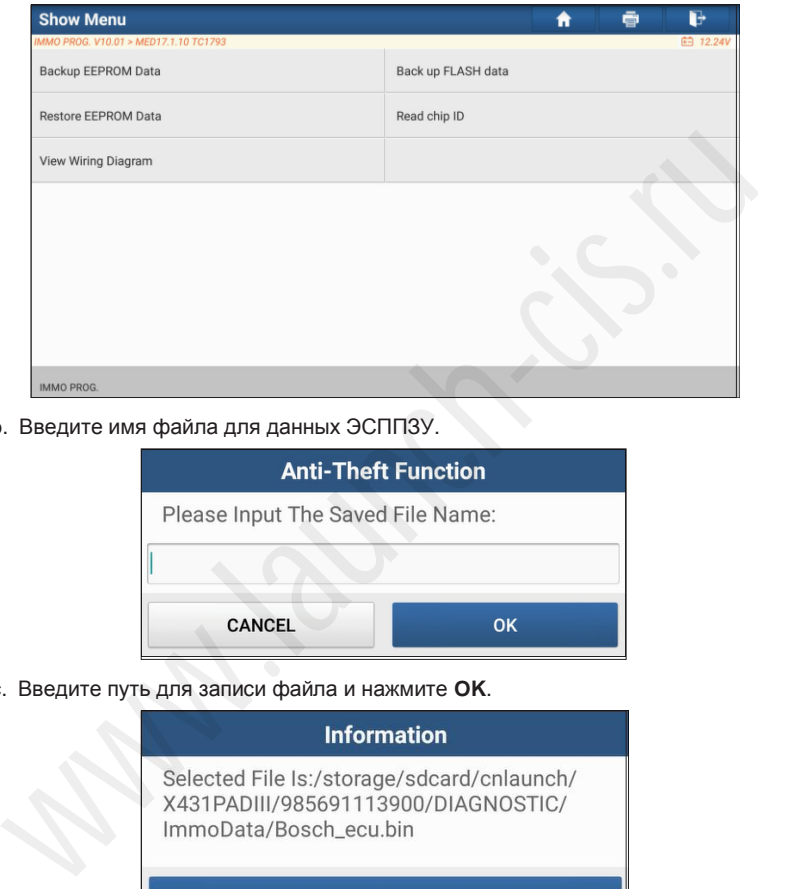

b. Введите имя файла для данных ЭСППЗУ.

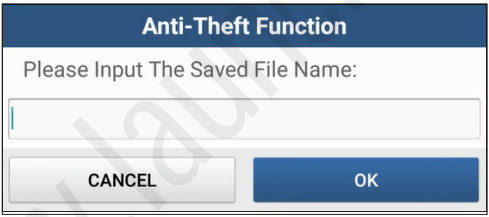

c. Введите путь для записи файла и нажмите **OK**.

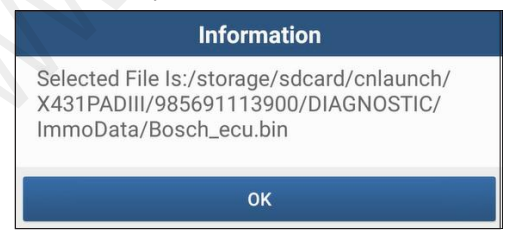

d. Нажмите **OK**.

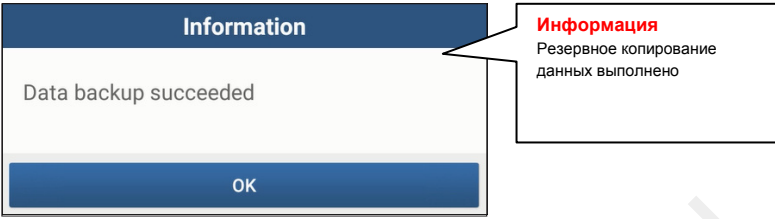

e. Выполните инструкции на экране, чтобы выполнить резервное копирование данных.

4. Восстановите данные ЭСППЗУ.

Внимание: Восстановление ЭСППЗУ выполняется только в том случае, когда Вы столкнулись со сложными неисправностями.

a. Нажмите **Restore EEPROM Data (восстановить данные ППЗУ)**.

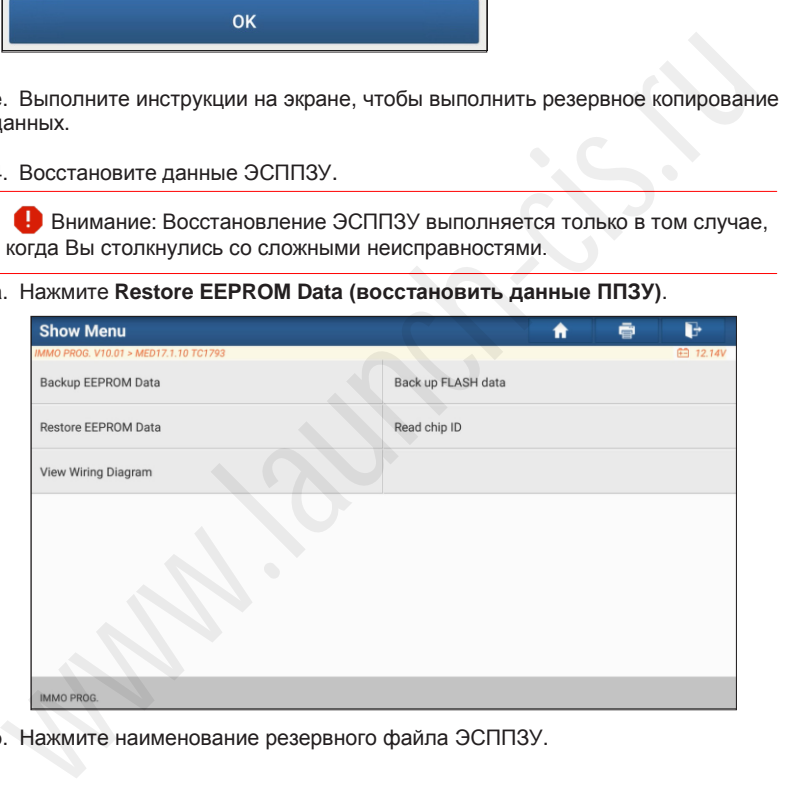

b. Нажмите наименование резервного файла ЭСППЗУ.

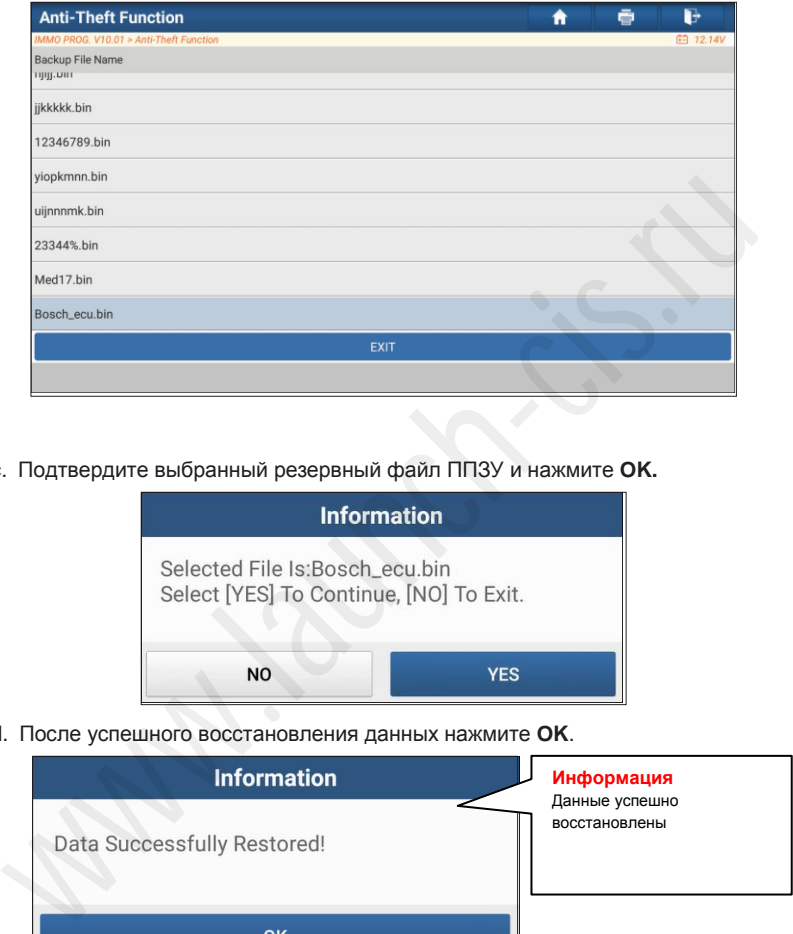

c. Подтвердите выбранный резервный файл ППЗУ и нажмите **OK.**

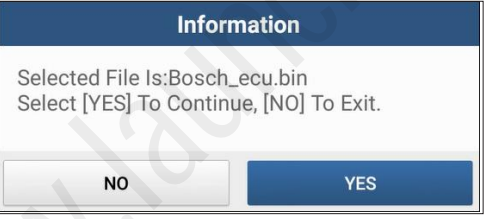

d. После успешного восстановления данных нажмите **OK**.

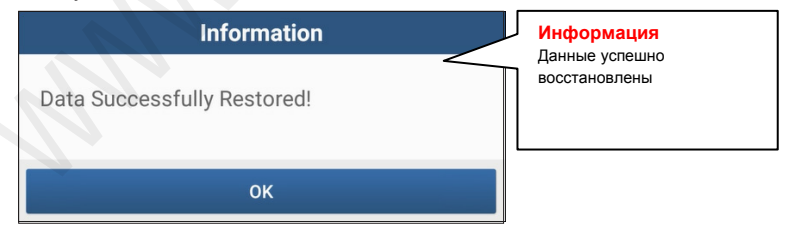

**• 3.2.4 Возврат из режима диагностики**

После завершения процедуры нажмите  $\bigcirc$ , чтобы закрыть интерфейс программирования.

# **4. Обновление программного обеспечения**

Функция обновления программного обеспечения обеспечивает актуальность диагностического программного обеспечения и приложений. Вы также можете использовать ее для настройки часто используемого программного обеспечения.

Для обновления диагностического программного обеспечения:

1. В основном окне диагностики нажмите **Software Update (Обновление программного обеспечения)**, чтобы открыть центр обновлений. Проверьте программное обеспечение, которое Вы хотите обновить, а затем нажмите **Update (обновить).**

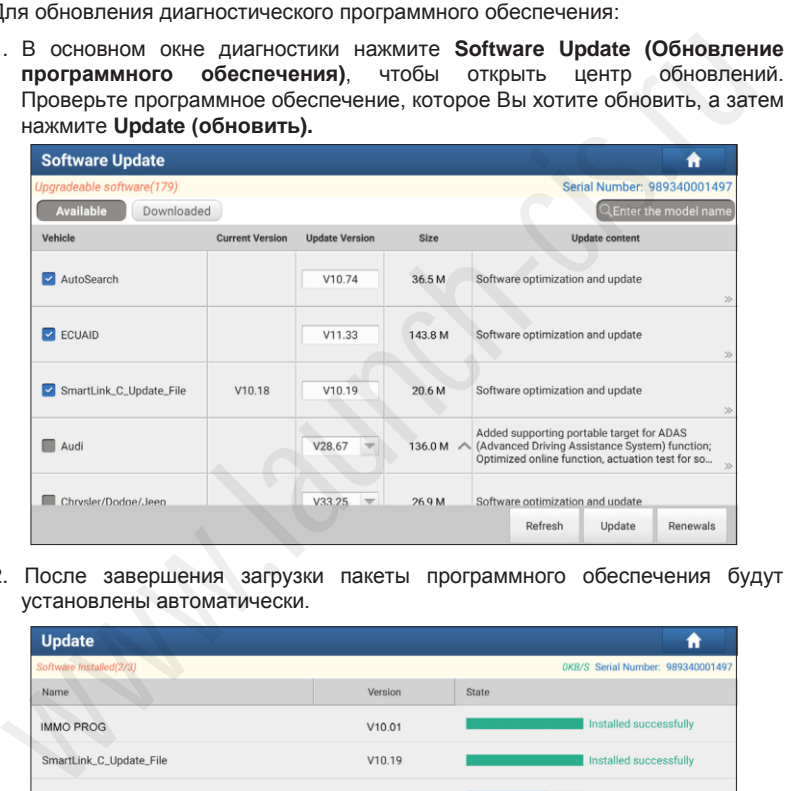

2. После завершения загрузки пакеты программного обеспечения будут установлены автоматически.

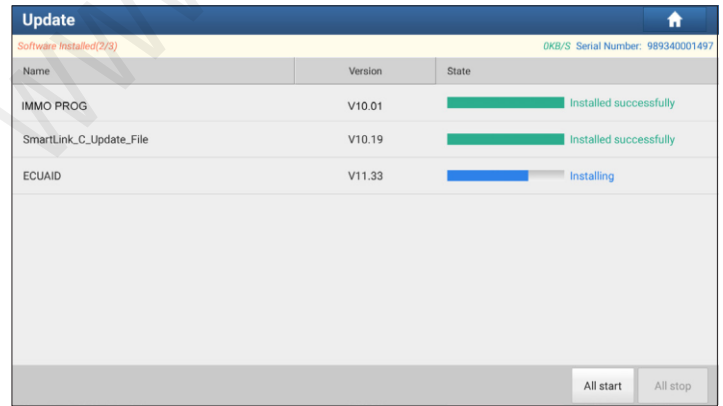

Адаптация и перевод: LAUNCH-СНГ 2021 / www.launch-cis.ru

В Замечание:

• Вы можете остановить процесс обновления программ нажатием кнопки **Стоп**, и нажмите **Продолжить**, чтобы возобновить процесс.

• При наличии неисправности в сетевом подключении нажмите **Retry (повторить)**.

3. После завершения установки программ отображается следующее окно.

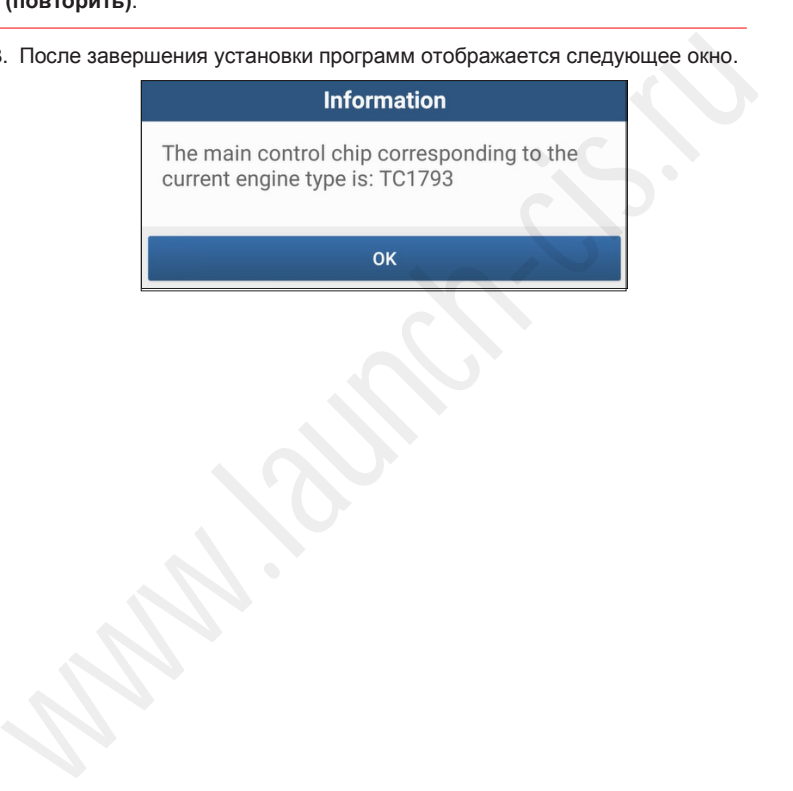

#### **Гарантийные условия**

ДАННАЯ ГАРАНТИЯ НЕ РАСПРОСТРАНЯЕТСЯ В ОТНОШЕНИИ ПОКУПАТЕЛЕЙ, КОТОРЫЕ ПРИОБРЕЛИ ПРОДУКЦИЮ КОМПАНИИ LAUNCH В ЦЕЛЯХ ПОСЛЕДУЮЩЕЙ ПЕРЕПРОДАЖИ.

Компания LAUNCH гарантирует отсутствие дефектов, возникших в результате брака материалов и некачественной сборки, в течение одного года (12 месяцев) с даты поставки покупателю. Гарантия не распространяется на узлы и блоки, которые были испорчены, конструктивно изменены, использованы не по назначению и без учета требований, отмеченных в инструкциях по эксплуатации. Компания LAUNCH осуществляет ремонт или замену дефектного изделия и не несет ответственность за прямой и косвенный ущерб. Конечный вывод о дефектности изделия делает сама компания LAUNCH на основании собственных процедур и методов. Ни агент, ни сотрудник, ни представитель компании LAUNCH не имеет права делать заключение, подтверждение по гарантийным случаям в отношении изделий компании LAUNCH.

#### **Ограничение ответственности**

УКАЗАННАЯ ГАРАНТИЯ ЗАМЕНЯЕТ ДРУГИЕ ВИДЫ ГАРАНТИИ, В ТОМ ЧИСЛЕ ВЫРАЖЕННЫЕ ИЛИ ПОДРАЗУМЕВАЕМЫЕ, А ТАКЖЕ ГАРАНТИЮ, КОТОРАЯ РАСПРОСТРАНЯЕТСЯ НА ТОВАРНЫЙ ВИД И ПРИГОДНОСТЬ ИЗДЕЛИЯ ДЛЯ ВЫПОЛНЕНИЯ СВОИХ ФУНКЦИЙ ПО НАЗНАЧЕНИЮ В ОСОБЫХ СЛУЧАЯХ.

#### **Информация о заказе**

Запасные части и аксессуары можно заказать у официального поставщика компании LAUNCH. Заказ должен содержать следующую информацию:

Количество Артикул (номер детали)

Наименование детали

#### **Служба поддержки клиентов**

В случае возникновения вопросов в момент эксплуатации изделия просьба связаться по телефону 86-755- 84528722. Если изделие требует ремонта, его необходимо направить производителю с копией чека и описанием неисправности. Если принимается положительное решение о выполнении гарантийного ремонта: он (или замена) производится бесплатно. В противном случае, ремонт оплачивается по тарифу с учетом расходов на обратную доставку. Изделие необходимо направить (с предоплатой) по адресу <sub>D</sub>6. Конечный вывод о дефектноги изделия делеят сама компания LAUNCH на основании издели делее сама компания LAUNCH на системативиа DAUNA<br>Creates apenas sanitovelete, подтверждение по гарантийным случаям в отношении изде

Кому: Customer Service Department LAUNCH TECH. CO., LTD. Launch Industrial Park, North of Wuhe Avenue, Banxuegang, Bantian, Longgang, Shenzhen, Guangdong P.R.China, 518129

#### **Интернет-сайты Launch**

http://www.cnlaunch.com http://www.x431.com http://www.dbscar.com http://www.launch-cis.ru

#### **Перевод**

Адаптация и перевод оригинального текста на русский язык выполнены:

Представительство LAUNCH в России и странах СНГ

117393, Россия, Москва, ул. Академика Пилюгина, д.24, оф.306

+7(495)7402560

[launchcis@cnlaunch.com](mailto:launchcis@cnlaunch.com)

[http://www.launch-cis.ru](http://www.launch-cis.ru/)

#### **Заявление:**

LAUNCH оставляет за собой право на внесение изменений в комплектацию и внешний вид изделия без предварительного уведомления. Внешний вид изделия может несколько отличаться от приведенного в описании цветом, оформлением и комплектацией. Несмотря на то, что производитель предпринимает все усилия для проверки точности иллюстративного и текстового материала данного документа, в нем возможно наличие ошибок. Если у вас есть вопросы, свяжитесь с дилером или с сервисным центром LAUNCH, компания LAUNCH не несет ответственность за последствия неправильной интерпретации положений инструкции.